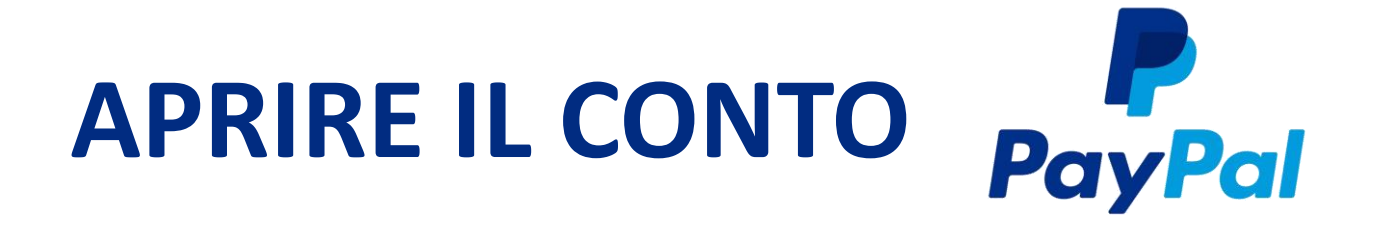

Collegare la carta di credito o carta prepagata a Paypal è un'operazione molto semplice.

Innanzi tutto quelle accettate sono le seguenti:

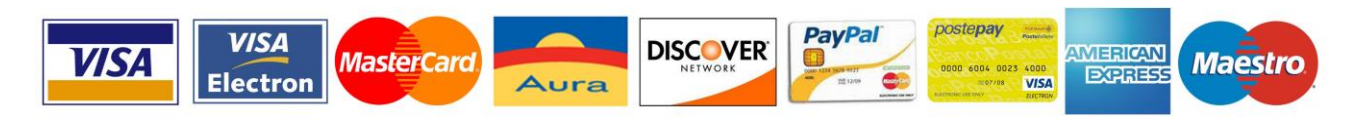

**Se possiedi una di queste carte, segui i passaggi sotto indicati:**

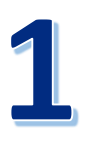

vai sul sito [www.paypal.it](http://www.paypal.it/) e **apri un conto gratuitamente**;

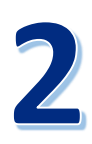

dopo aver compilato il form con i tuoi dati, accedi alla sezione del profilo;

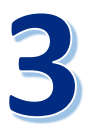

clicca su PORTAFOGLIO nella parte superiore della pagina;

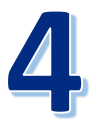

clicca COLLEGA UNA CARTA e segui le istruzioni fornite.

*N.B. Il processo di inserimento dati è effettuato in totale sicurezza, poiché tutti i dati immessi nella scheda sono protetti da sistemi di crittografia Paypal.*